# <span id="page-0-0"></span>**Chapter 1**

# **Demo problem: Solid Mechanics using unstructured meshes with adaptivity**

The purpose of this tutorial is to demonstrate the adaptive solution of solid mechanics problems using unstructured meshes generated by oomph-lib's [inline unstructured mesh generation](../../../../doc/meshes/mesh_from_inline_triangle/html/index.html) procedures. The use of these methods for solid mechanics problems required no additional effort on the part of the user and the setup is essentially the same as that described for [unstructured solid mechanics without mesh](../../unstructured_solid/html/index.html) [adaptation.](../../unstructured_solid/html/index.html) Lagrangian coordinates are projected between meshes in the same way as all other field variables, Eulerian coordinates and history values, see the description in [another tutorial.](../../../meshes/mesh_from_inline_triangle/html/index.html)

The solid mechanics problem described here can be regarded as a sub-problem for the [unstructured adaptive fluid-structure interaction tutorial.](../../../../doc/interaction/unstructured_adaptive_fsi/html/index.html) In addition, we can use the problem to assess the errors incurred when projecting the solution between different meshes.

# **1.1 The problem**

An elastic bar is fixed at the base and loaded by a constant pressure on its left-hand side. The pressure load is increased and then decreased so that at the end of the simulation the bar should return to its undeformed position. The strain energy in the final configuration is a measure of the projection error because if there were no projection at all it would be exactly zero (or certainly zero to less than machine precision).

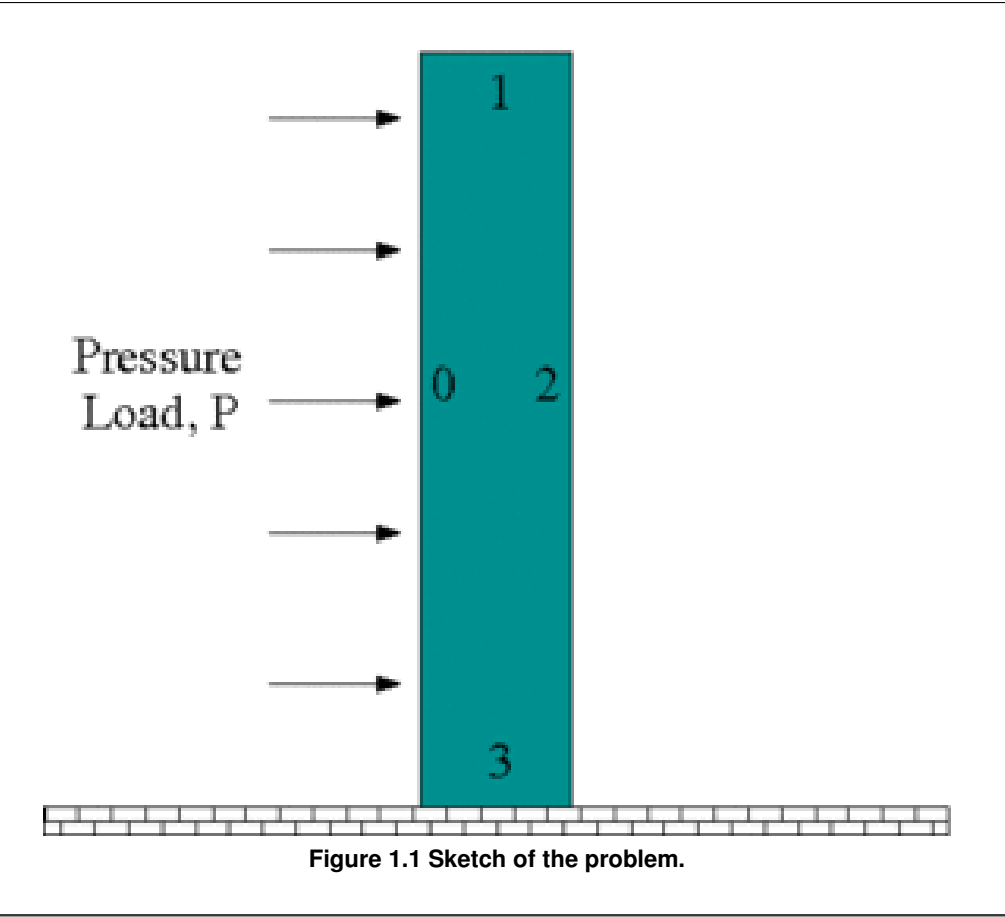

# **1.2 Results**

The animation shown below illustrates the solid's deformation and illustrates the adaptation of the mesh as the load changes.

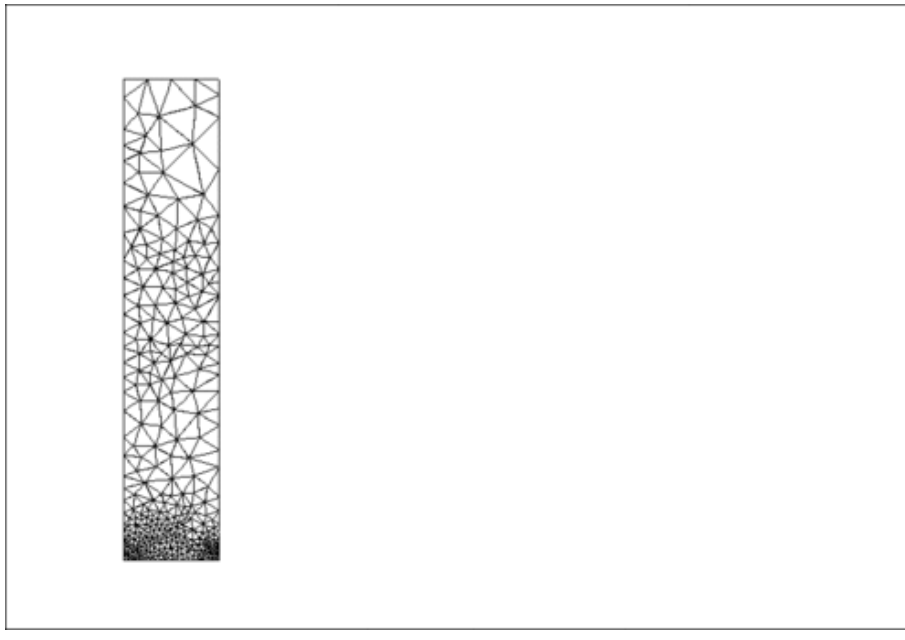

**Figure 1.2 Plot of the deformation.**

The initial strain energy is  $O(10^{-28})$ , and the strain energy in the final configuration after the external pressure has been reset to zero, but the mesh has been adapted, is  $O(10^{-8})$ . The strain energy at the maximum deflection is  $O(10^{-3})$ .

#### **1.3 Global Physical Variables**

We define the various physical variables in a global namespace. We define Poisson's ratio and prepare a pointer to a constitutive equation.

```
//=======start_namespace==========================================
/// Global variables<br>//==================
                                               //================================================================
namespace Global_Physical_Variables
{
 .<br>/// Poisson's ratio
 double Nu=0.3;
 /// Pointer to constitutive law
 ConstitutiveLaw* Constitutive_law_pt=0;
```
Next we define the pressure load to be applied at the left-hand boundary,

```
/// Uniform pressure
double P = 0.0;
/// Constant pressure load. The arguments to this function are imposed
/// on us by the SolidTractionElements which allow the traction to
/// depend on the Lagrangian and Eulerian coordinates x and xi, and on the
/// outer unit normal to the surface. Here we only need the outer unit
/// normal.
void constant_pressure(const Vector<double> &xi, const Vector<double> &x,
const Vector<double> &n, Vector<double> &traction)
{
 unsigned dim = traction.size();
 for(unsigned i=0; i < dim; i++)
  {
   -P*n[i];}
}
 } //end namespace
```
#### **1.4 The driver code**

The driver code consists of essentially the same code repeated for three different formulations of solid mechanics: (i) (compressible) displacement only; (ii) (compressible) displacement-pressure; and (iii) incompressible displacementpressure. We shall describe the code only for the first formulation.

Initially, we specify an output directory and instantiate a constitutive equation. (Recall that the single-argument constructor to the GeneralisedHookean constitutive law implies that all stresses are non-dimensionalised on Young's modulus  $E$ ).<br>//===========start m

```
//===========start_main===================================================
/// Demonstrate how to solve an unstructured solid problem
//========================================================================
int main(int argc, char **argv)
{
 //Doc info object
DocInfo doc_info;
 // Output directory
doc_info.set_directory("RESLT");
 // Create generalised Hookean constitutive equations
Global_Physical_Variables::Constitutive_law_pt =
 new GeneralisedHookean(&Global_Physical_Variables::Nu);
```
We then open an output file for the strain energy, create the Problem object using a displacement formulation of the equations and output the initial configuration.

```
{
.<br>std::ofstream strain("RESLT/s_energy.dat");
std::cout « "Running with pure displacement formulation\n";
//Set up the problem
UnstructuredSolidProblem<ProjectablePVDElement<TPVDElement<2,3> > > problem;
//Output initial configuration
problem.doc_solution(doc_info);
\alphadoc info.number()++;
```
Finally, we perform the parameter study by slowly increasing and then reducing the pressure on the left-hand boundary. Note that one round of mesh adaptation is specified for every Newton solve.

```
// Parameter study
Global_Physical_Variables::P=0.0;
double pressure_increment=0.1e-2;
unsigned nstep=5;
for (unsigned istep=0;istep<nstep;istep++)
{
  // Solve the problem with one round of adaptivity
```

```
problem.newton_solve(1);
  double strain_energy = problem.get_strain_energy();
  std::cout « "Strain energy is " « strain_energy « "\n";
  //Output strain energy to file
strain « Global_Physical_Variables::P « " " « strain_energy « std::endl;
  //Output solution
  problem.doc_solution(doc_info);
  doc_info.number()++;
  //Reverse direction of increment
  if(istep==2) {pressure_increment * = -1.0; }
  // Increase (or decrease) load
  Global_Physical_Variables::P+=pressure_increment;
 }
strain.close();
} //end_displacement_formulation
```
#### **1.5 The Problem class**

The Problem class has the obvious member functions as well as a function to set whether the material is incompressible and a function to compute the strain energy of the elastic body. The class provides storage for the two sub-meshes: the bulk mesh of 2D solid elements and the mesh of 1D traction elements that will be attached to the left-hand boundary. In addition, storage is provided for the polygon that represents the initial outer boundary of the solid body and a boolean flag that is used to specify whether the material is incompressible or not.

```
//==============start_problem=========================================
/// Unstructured solid problem
//====================================================================
template<class ELEMENT>
class UnstructuredSolidProblem : public Problem
{
public:
 /// Constructor:
 UnstructuredSolidProblem();
 /// Destructor (empty)
 ~UnstructuredSolidProblem(){}
 /// Set the problem to be incompressible
 void set_incompressible() {Incompressible=true;}
 /// Doc the solution
void doc_solution(DocInfo& doc_info);
 /// Calculate the strain energy
double get strain energy();
 /// Remove Traction Mesh
void actions_before_adapt();
 /// Add on the traction elements after adaptation
 void actions_after_adapt();
private:
 /// Bulk mesh
RefineableSolidTriangleMesh<ELEMENT>* Solid_mesh_pt;
 /// Pointer to mesh of traction elements
Traction_mesh_pt;
 /// Triangle mesh polygon for outer boundary
TriangleMeshPolygon* Outer boundary polyline pt;
 /// Boolean flag used in an incompressible problem
 bool Incompressible;
```
# **1.6 The Problem constructor**

 $\perp$ 

We begin by building the closed, piecewise linear boundary of the undeformed solid body  $x_1 \in [0,1], x_2 \in [0,5]$ . The boundaries are labelled anticlockwise with boundary with the left-hand boundary being boundary 0, see the sketch above. This process is a simplified version of the construction used in [another tutorial.](../../../../doc/meshes/mesh_from_inline_triangle/html/index.html)

```
//===============start_constructor========================================
/// Constructor for unstructured solid problem
//========================================================================
template<class ELEMENT>
UnstructuredSolidProblem<ELEMENT>::UnstructuredSolidProblem() :
 Incompressible(false)
{
 // Build the boundary segments for outer boundary, consisting of
```
//-------------------------------------------------------------- // four separeate polyline segments //--------------------------------- Vector<TriangleMeshCurveSection\*> boundary\_segment\_pt(4); // Initialize boundary segment Vector<Vector<double> > bound\_seg(2); for(unsigned  $i=0; i<2; i++)$  {bound\_seg[i].resize(2);} // First boundary segment bound\_seg[0][0]=0.0; bound  $\sec(0)[1]=0.0$ ;  $bound\_seq[1][0]=0.0;$ bound\_seg $[1][1]=5.0$ ; // Specify 1st boundary id unsigned bound id =  $0$ ; // Build the 1st boundary segment boundary\_segment\_pt[0] = new TriangleMeshPolyLine(bound\_seg,bound\_id); // Second boundary segment bound\_seg[0][0]=0.0; bound\_seg[0][1]=5.0; bound\_seg[1][0]=1.0; bound  $\sec[1][1]=5.0;$ // Specify 2nd boundary id bound\_id = 1; // Build the 2nd boundary segment boundary\_segment\_pt[1] = new TriangleMeshPolyLine(bound\_seg,bound\_id); // Third boundary segment<br>bound\_seg[0][0]=1.0;  $bound\_seq[0][1]=5.0;$ bound\_seg $[1][0]=1.0;$ bound\_seg[1][1]=0.0; // Specify 3rd boundary id bound\_id = 2; // Build the 3rd boundary segment boundary\_segment\_pt[2] = new TriangleMeshPolyLine(bound\_seg,bound\_id); // Fourth boundary segment bound\_seg $[0][0]=1.0;$ bound\_seg[0][1]=0.0; bound\_seg[1][0]=0.0; bound\_seg[1][1]=0.0; // Specify 4th boundary id bound\_id =  $3;$ // Build the 4th boundary segment boundary\_segment\_pt[3] = new TriangleMeshPolyLine(bound\_seg,bound\_id); // Create the triangle mesh polygon for outer boundary using boundary segment<br>Outer\_boundary\_polyline\_pt = new TriangleMeshPolygon(boundary\_segment\_pt); // There are no holes  $7/--$ // Now build the mesh, based on the boundaries specified by  $//-----$ // polygons just created //--------------------- double uniform\_element\_area=0.2; TriangleMeshClosedCurve\* closed\_curve\_pt=Outer\_boundary\_polyline\_pt; // Use the TriangleMeshParameters object for gathering all // the necessary arguments for the TriangleMesh object TriangleMeshParameters triangle\_mesh\_parameters( closed\_curve\_pt); // Define the maximum element area triangle\_mesh\_parameters.element\_area() = uniform\_element\_area; // Create the mesh Solid\_mesh\_pt =

new RefineableSolidTriangleMesh<ELEMENT>( triangle\_mesh\_parameters);

We next construct an error estimator and specify the target errors and element sizes.

```
//hierher
// Disable the use of an iterative solver for the projection
// stage during mesh adaptation
Solid_mesh_pt->disable_iterative_solver_for_projection();
  Set error estimator for bulk mesh
Z2ErrorEstimator* error_estimator_pt=new Z2ErrorEstimator;
Solid_mesh_pt->spatial_error_estimator_pt()=error_estimator_pt;
// Set targets for spatial adaptivity
Solid_mesh_pt->max_permitted_error()=0.0001;
Solid_mesh_pt->min_permitted_error()=0.001;
Solid_mesh_pt->max_element_size()=0.2;
Solid_mesh_pt->min_element_size()=0.001;
```
We output the boundaries, construct an empty traction mesh and combine the bulk and traction meshes into a global

mesh.

```
// Output mesh boundaries
this->Solid_mesh_pt->output_boundaries("boundaries.dat");
 // Make the traction mesh
Traction mesh pt=new SolidMesh;
 // Add sub meshes
add_sub_mesh(Solid_mesh_pt);
add_sub_mesh(Traction_mesh_pt);
 // Build the global mesh
build_global_mesh();
Finally we call actions after adapt(), which constructs the traction elements, sets the boundary conditions
and completes the build of the elements, and then we assign the equation numbers
 //Call actions after adapt:
 // 1) to build the traction elements
 // 2) to pin the nodes on the lower boundary (boundary 3)
 // 3) to complete the build of the elements
 // Note there is slight duplication here because we rebuild the global mesh
 // twice.
this->actions_after_adapt();
 // Setup equation numbering scheme
cout «"Number of equations: " « assign_eqn_numbers() « std::endl;
  //end constructor
```
# **1.7 Actions before adaptation**

The actions\_before\_adapt() function simply deletes the traction elements and clears the storage in the face mesh.

```
//==============start_actions_before_adapt================================
/// Actions before adapt: remove the traction elements in the surface mesh
//========================================================================
template<class ELEMENT>
void UnstructuredSolidProblem<ELEMENT>::actions_before_adapt()
{
 // How many surface elements are in the surface mesh
unsigned n_element = Traction_mesh_pt->nelement();
// Loop over the surface elements and kill them
 for(unsigned e=0;e<n_element;e++) {delete Traction_mesh_pt->element_pt(e);}
 // Wipe the mesh
Traction_mesh_pt->flush_element_and_node_storage();
} // end_actions_before_adapt
```
# **1.8 Actions before adaptation**

The function actions after adapt () first builds the traction elements adjacent to the left-hand boundary (boundary 0) and rebuilds the global mesh. The [constant\\_pressure\(\)](#page-0-0) load function is passed to each of the traction elements.

```
//=================start_actions_after_adapt=============================
 /// Need to add on the traction elements after adaptation
//=======================================================================
template<class ELEMENT>
void UnstructuredSolidProblem<ELEMENT>::actions_after_adapt()
{
 //The boundary in question is boundary 0
unsigned b=0;
 // How many bulk elements are adjacent to boundary b?
unsigned n element = Solid_mesh_pt->nboundary_element(b);
 // Loop over the bulk elements adjacent to boundary b
 for(unsigned e=0;e<n_element;e++)
  {
   // Get pointer to the bulk element that is adjacent to boundary b
   ELEMENT* bulk_elem_pt = dynamic_cast<ELEMENT*>(
   Solid mesh pt->boundary_element_pt(b,e));
   //Find the index of the face of element e along boundary b
   int face_index = Solid_mesh_pt->face_index_at_boundary(b,e);
   //Create solid traction element
   SolidTractionElement<ELEMENT> *el_pt =
   new SolidTractionElement<ELEMENT>(bulk_elem_pt,face_index);
   // Add to mesh
   Traction_mesh_pt->add_element_pt(el_pt);
```
//Set the traction function el\_pt->traction\_fct\_pt() = [Global\\_Physical\\_Variables::constant\\_pressure;](#page-0-0) } //Now rebuild the global mesh

```
this->rebuild_global_mesh();
```
Next, the boundary conditions of a fixed base (boundary 3) are set. These must be reset every time after an adaptation because completely new nodes are generated.

```
//(Re)set the boundary conditions
//Pin both positions at lower boundary (boundary 3)
unsigned ibound=3;
unsigned num_nod= mesh_pt()->nboundary_node(ibound);
for (unsigned inod=0;inod<num_nod;inod++)
{
  // Get node
 SolidNode* nod_pt=Solid_mesh_pt->boundary_node_pt(ibound,inod);
  // Pin both directions
  for (unsigned i=0; i<2; i++) {nod_pt->pin_position(i);}
}
//End of set boundary conditions
```
Finally, the constitutive law and, if required, incompressibility flag are passed to the bulk (solid) elements. Again, this must be performed after every adaptation because a completely new mesh is generated.

```
// Complete the build of all elements so they are fully functional
n_element = Solid_mesh_pt->nelement();
for(unsigned e=0;e<n_element;e++)
 {
  //Cast to a solid element
  ELEMENT *el_pt = dynamic_cast<ELEMENT*>(Solid_mesh_pt->element_pt(e));
  // Set the constitutive law
  el_pt->constitutive_law_pt() =
Global_Physical_Variables::Constitutive_law_pt;
  //Set the incompressibility flag if required
  if(Incompressible)
   \{//Need another dynamic cast
    dynamic_cast<TPVDElementWithContinuousPressure<2>*>(el_pt)
     ->set_incompressible();
   }
 }
    end actions after adapt
```
# **1.9 Computation of the strain energy**

The strain energy is computed by looping over all elements in the bulk mesh and adding their contributions to the potential (strain) energy.

```
=start_get_strain_energy===================================
/// Calculate the strain energy in the entire elastic solid
//=======================================================================
template<class ELEMENT>
double UnstructuredSolidProblem<ELEMENT>::get_strain_energy()
{
 double strain_energy=0.0;
 const unsigned n_element = Solid_mesh_pt->nelement();
for(unsigned e=0;e<n_element;e++)
 {
   //Cast to a solid element
  ELEMENT *el_pt = dynamic_cast<ELEMENT*>(Solid_mesh_pt->element_pt(e));
  double pot_en, kin_en;
  el_pt->get_energy(pot_en,kin_en);
  strain energy += pot en;
  }
 return strain_energy;
} // end_get_strain_energy
```
#### **1.10 Post-processing**

The post-processing routine outputs the deformed domain shape and the applied traction. In the spirit of continuing paranoia we also document the domain boundaries. It is exactly the same as in the related [non-adaptive](../../unstructured_solid/html/index.html) unstructured solid tutori

#### **1.11 Comments and Exercises**

#### **1.11.1 Exercises**

- 1. Examine the changes in strain energy under variations in mesh refinement tolerances and number of intermediate steps between the undeformed and maximally deformed states.
- 2. What happens if the Lagrangian coordinates are reset after every adaptation? Why?
- 3. Modify the problem so that compression is from the upper surface, rather than the left-hand side. What happens when the material is incompressible?

#### **1.12 Source files for this tutorial**

• The source files for this tutorial are located in the directory:

[demo\\_drivers/solid/unstructured\\_adaptive\\_solid/](#page-0-0)

• The driver codes are:

[demo\\_drivers/solid/unstructured\\_solid/unstructured\\_adaptive\\_solid.cc](../../../../demo_drivers/solid/unstructured_adaptive_solid/unstructured_adaptive_solid.cc)

# **1.13 PDF file**

A [pdf version](#page-0-0) of this document is available.